## **1. VISTA GENERAL Y BOTONES BOTONES:**

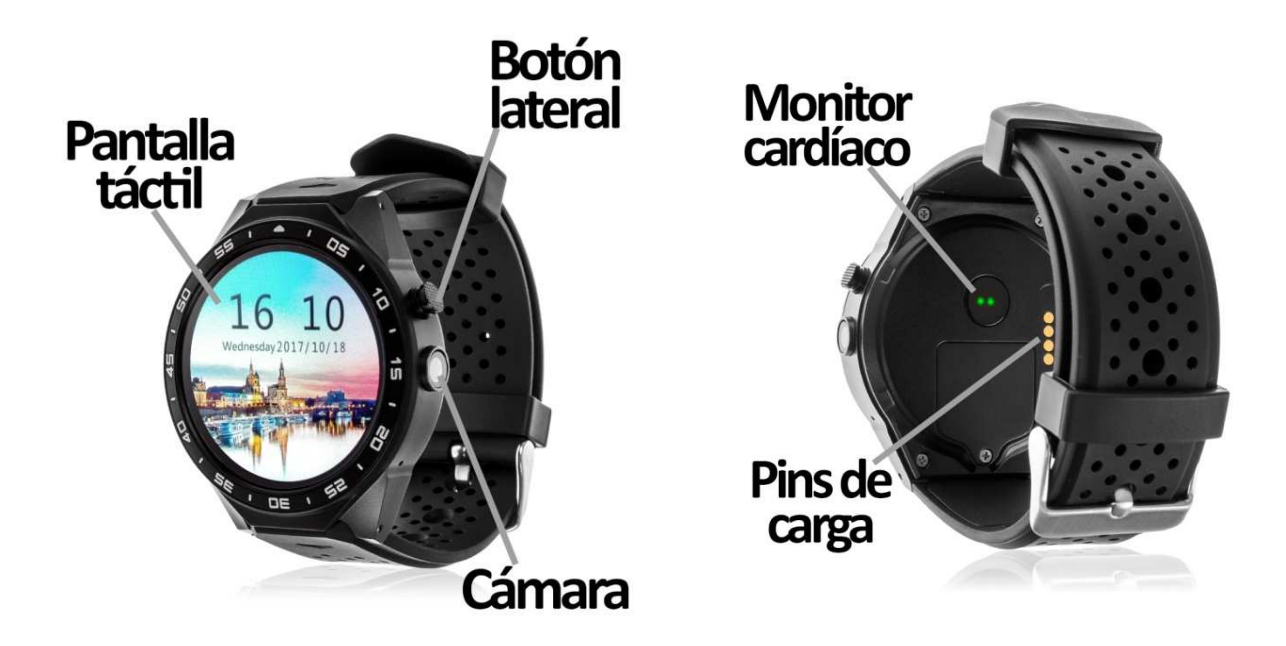

## **2. ANTES DEL PRIMER USO:**

- Las funciones podrían cambiar en base a futuras actualizaciones de software.
- Cargue la batería durante al menos dos horas antes del primer uso.
- **· Encender el dispositivo:** presione durante unos segundos el botón lateral.
- **Encender / apagar la pantalla:**  haga una pulsación corta al botón lateral.
- Desplazarse por los menús: desplácese hacia arriba y hacia abajo en la pantalla táctil.

Para cargar el smartwatch conecte el cable cargador a los pins de carga que se encuentran en la parte trasera del reloj y a un puerto USB o adaptador de carga.

# **3. DESCARGA Y CONEXIÓN DEL SOFTWARE DE SINCRONIZACIÓN CON EL SMARTPHONE:**

1. Escanee, mediante una aplicación lectora de códigos gratuita como SCANLIFE, el código QR que encontrará en Ajustes  $\rightarrow$  "Mobile Assistant". También puede buscar directamente la aplicación gratuita "WiiWear" en Play Store.

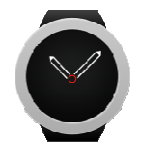

2. Encienda el Bluetooth en el teléfono. Haga clic en "Accesibilidad" y active la aplicación si le aparece desactivada.

- 3. En la aplicación encontrará un apartado de configuración bluetooth. Busque su smartwatch y selecciónelo cuando aparezca. También es posible enlazarlos desde los ajustes del bluetooth del teléfono o desde el propio smartwatch.
- 4. Su brazalete ya estaría conectado con el Smartphone.

## **4. FUNCIONES:**

- **Podómetro:** mueva sus brazos regularmente mientras camina y el podómetro contará los pasos dados y el tiempo que ha hecho ejercicio.
- **Contador de calorías quemadas.**
- **Mensajes de texto:** permite leer y escribir mensajes de texto y enviárselos a sus contactos.
- **Llamadas:** realice llamadas directamente desde su smartwatch, y vea las últimas llamadas realizadas y recibidas**.**
- **Agenda telefónica:** sincronice y vea su agenda telefónica en el smartwatch.
- **Cámara:** realice fotografías y vídeos mediante la cámara integrada en el smartwatch.
- **Galería:** podrá ver los vídeos y las fotografías que haya realizado con la cámara o los que haya guardado en la memoria interna.
- **Grabadora de sonidos:** podrá grabar sonidos y reproducirlos posteriormente.
- **Reproductor de música:** podrá reproducir música desde su smartwatch sin necesidad de tener el teléfono cerca. La música se almacena en la memoria interna del smartwatch.
- **Reproductor de música remoto:** controle la música del Smartphone desde el reloj.
- **Cámara remota:** permite disparar la cámara del teléfono desde su smartwatch. En dispositivos Android tendrá visión en directo en la pantalla del reloj.

El smartwatch tiene otras funciones como gestor de archivos, calendario, alarma, cronómetro, navegador, etc.

Podrá realizar y recibir llamadas y mensajes independientes del teléfono mediante el uso de una tarjeta NanoSIM que podrá colocar correctamente si sigue los pasos indicados en el punto número 5.

Este Smartwatch Phone dispone de sistema operativo integrado Android 5.1 lo cual le permitirá descargar aplicaciones como Whatsapp, Google Maps, etc desde Google Play. Para ello únicamente necesitará conexión a internet y una cuenta de Google con la que iniciar sesión.

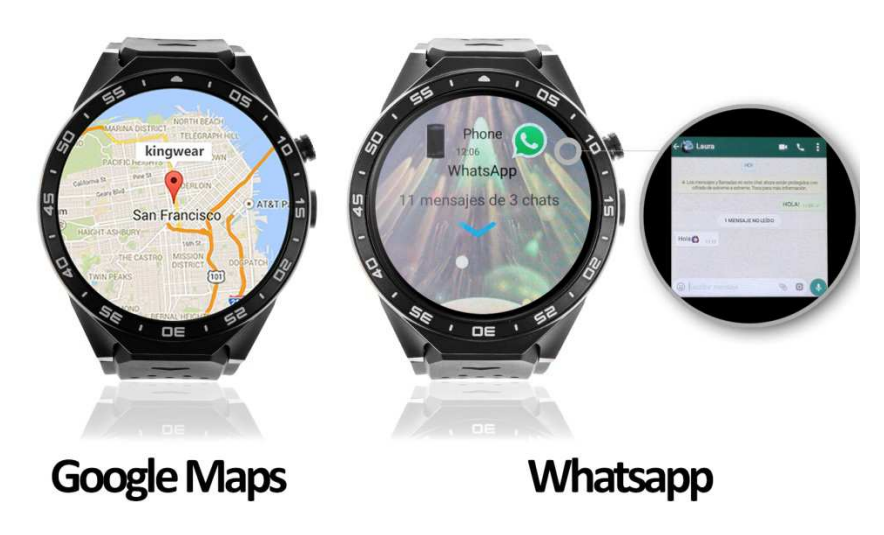

Desde la aplicación se podrá acceder a otras funciones tales como:

• **Notificaciones de llamadas, SMS y aplicaciones (SOLO FUNCIONA EN DISPOSITIVOS ANDROID):** A través de la aplicación podrá activar esta función de forma que cuando llegue una notificación a su teléfono móvil, el reloj mostrará un aviso.

Si no recibe las notificaciones compruebe que la aplicación tenga acceso a ellas. En dispositivos Android deberá permitir el acceso a las notificaciones para poder recibirlas en el smartwatch. Para ello entre en los ajustes del teléfono y busque un apartado en el que pueda configurar las notificaciones (varía en función de la marca del terminal utilizado). Una vez ahí le aparecerá un gestor de notificaciones con las aplicaciones existentes en el teléfono. Busque la aplicación y active el interruptor de la opción "Permitir notificaciones". Además podrá bloquear las aplicaciones de las que no se desea recibir notificaciones.

## **5. CÓMO INTRODUCIR UNA TARJETA NANOSIM:**

El compartimento para la tarjeta NanoSIM se encuentra en la parte posterior del reloj. Para colocarla, quite el tornillo con la ayuda de un destornillador y retire la tapa.

Encontrará una pestaña metálica, levántela, coloque la tarjeta NanoSIM y vuelva a colocar la pestaña. Vuelva a colocar la tapa protectora y atorníllela.

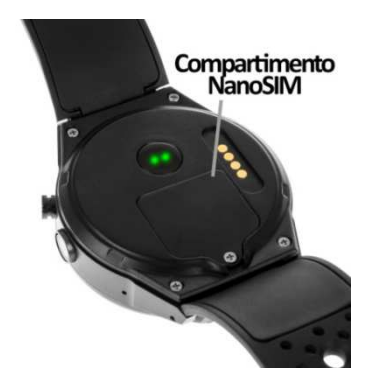

**NOTA:** No es necesaria tarjeta SIM para el uso del smartwatch.

### **6. SOLUCIÓN DE PROBLEMAS COMUNES:**

- Incapaz de encender: puede que la batería esté demasiado baja, pruebe a cargarlo.
- Apagado automático: la batería está agotándose; póngalo a cargar.
- Tiempo de uso demasiado corto: la batería no está correctamente cargada.

#### **7. AVISOS:**

- Use los accesorios del reloj y los de su Smartphone.
- Reconecte el Bluetooth si se desconecta ocasionalmente.